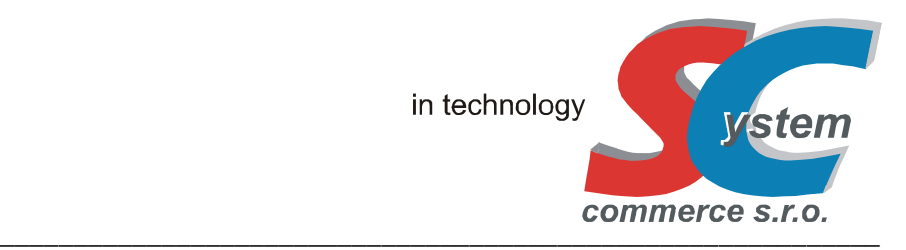

# **NÁVOD (RYCHLÝ NÁHLED) SC-8000 (TOUCH SCREEN POS TERMINAL)**

# **!! PODROBNÝ NÁVOD NALEZNETE NA STRÁNKÁCH WWW.SERD.CZ STAŽENÍ ZDE !!**

# **UŽIVATELSKÝ NÁVOD EET NALEZNETE NA STRÁNKÁCH WWW.SERD.CZ STAŽENÍ ZDE**

 $\overline{\phantom{a}}$ 

Verze: 2.030.20, 2020 vypracoval: SYSTEM-COMMERCE s.r.o., Opava

# **Základní popis - provoz**

LCD dotykový POS Terminál SC-8000 je moderní prodejní terminál s barevným dotykovým displejem SHARP velikosti 12,1″ (25×19 cm) s 256 barvami (800 x 600 bodů), který poskytuje vynikající zobrazovací vlastnosti. Má kompaktní moderní design a tloušťku pouze 7 cm. Dotyková, ultra plochá a plně programovatelná klávesnice disponuje 70ti klávesami ve dvou segmentech. Má okamžitý start, bezproblémový provoz, snadnou údržbu a stabilitu při zachování veškerých provozních parametrů současných moderních systémů. Terminál je originálním řešením, které kombinuje moderní počítačové systémy POS s výhodami funkcí klasických registračních pokladen. Na rozdíl od počítačových systémů (počítačových pokladen) je jeho výhodou neexistence robustního operačního systému a pevného disku s uloženými daty. Pro identifikaci obsluhy lze využít chipového klíče DALLAS, zákaznický displej je zabudován interně nebo lze použít zákaznický displej externí (jedná se o volitelné příslušenství). Terminál má na zadní straně konektory (různé druhy interface: LAN, RS232) pro připojení různých periferií (PC, snímače BCR, kuchyňské tiskárny, tiskárny účtenek, digitální váhy, atd..)

Terminál je vhodný do jakéhokoliv restauračního, obchodního provozu, hotelu, bistra, sportoviště, do provozů, kde je potřeba bezproblémový a stabilní provoz s požadavkem rychlé obsluhy zákazníků a využití všech funkcí. Terminál je polohovatelný (lze ho uvést do 4 poloh na stole), má tři nastavovací polohy díky polohovatelné zadní noze, dále polohu DESKTOP - volně ležící na stole (při sklopené zadní noze). Terminál je možné připevnit na zeď (pomocí VESA standard racku 100x100mm) nebo namontovat do stojanu.

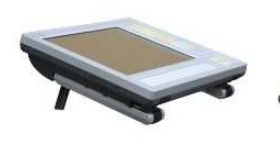

 $\overline{\phantom{a}}$ 

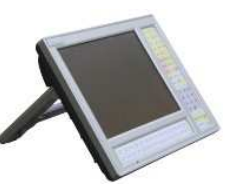

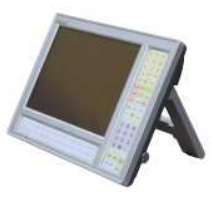

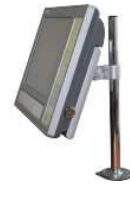

 **poloha DESKTOP poloha "A" poloha "A" montáž pomocí VESA standard na stole polohovací polohovací nebo montáž na zeď**

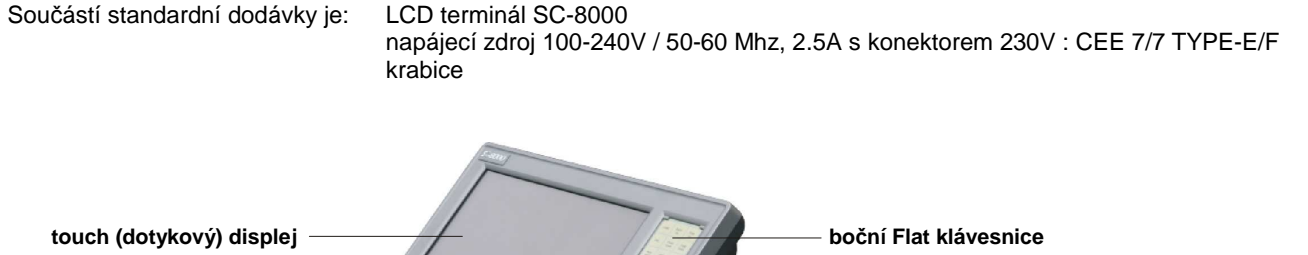

spodní Flat klávesnice **polohovatelná zadní noha polohovatelná zadní noha signalizace (zapnuto / vypnuto) Dallas zámek (volitelné příslušenství) kryt pro montáž zákaznického displeje otvory pro montáž racku VESA standard nastavitelné nožky polohy aby a nastavitelné nožky polohy a nastavitelné nožky polohy a nastavitelné nožky polohy byznutí <b>a** dvířka s vypínačem Zapnutí / Vypnutí **a nastavitelné nastavitelné nastavitelné nastavitelné na**  $s$  resetovacím tlačítkem  **dvířka se slotem SD paměťové karty** 

 **polohovatelná zadní noha** 

Konektory na zadní straně:

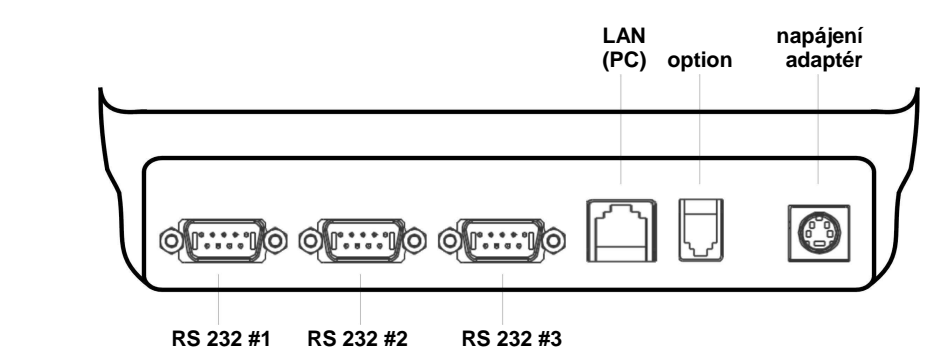

### Základní parametry:

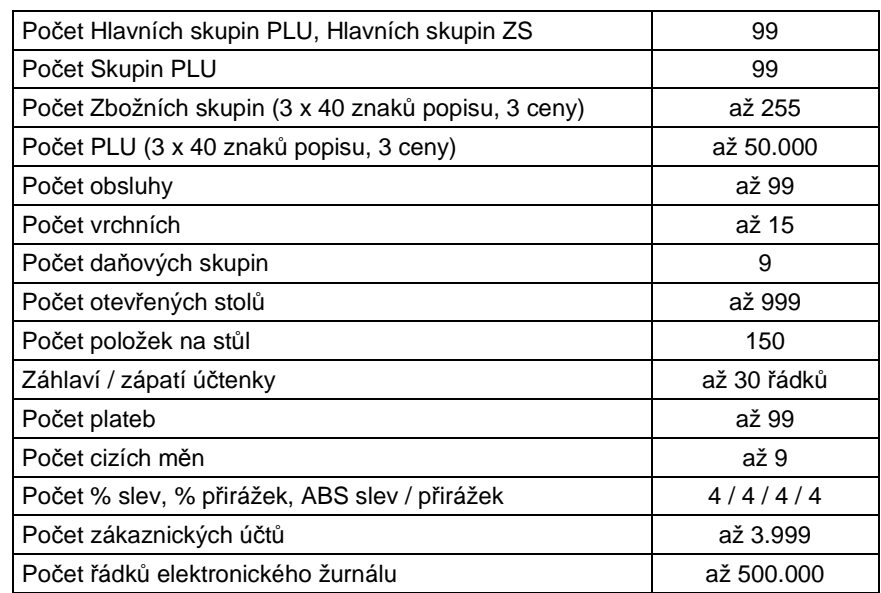

# Základní technický popis:

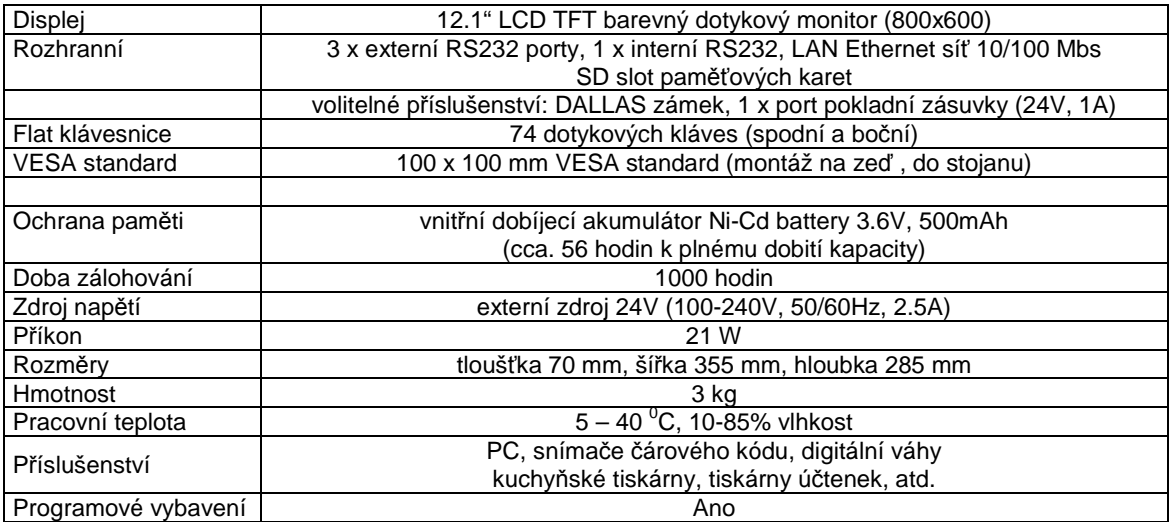

#### Instalace a umístění terminálu, připojení na elektrickou síť

Pro terminál vyhraďte místo s běžnou pokojovou teplotou a vlhkostí. Neumísťujte na extrémně teplé, studené, prašné místa a místa vystavené přímému slunečnímu svitu, stejně jako do vhkého prostředí, či místa, kde hrozí značné výpary, vlhkost či polití.

Terminál připojte do samostatné síťové zásuvky, elektroinstalace v místě provozu musí odpovídas platným normám ČR. Nepřipojujte ji do elektrického rozvodu současně s ledničkou, popřípadě mrazícím zařízením, respektive jiným elektrickým spotřebičem s vysokým Wat odběrem nebo příkonem. Při připojení terminálu k tiskárně účtenek je nutné zvlášť dbát správnosti připojení. Vždy dodržujte podmínku připojení pokladny a tiskárny na stejnou fázi 230V. Zdroj napětí nesmí být ve vlhkém prostředí.

#### Podmínky provozu, používání dotykového displeje

(A) Umístění zdroje napájení, včetně konektoru 230V do zásuvky musí být co nejblíže terminálu tak, aby bylo v případě potřeby možno zdroj bezodkladně odpojit od napětí 230V

(B) V případě výměny dobíjecího akumulátoru je nutno s nim zacházet dle platných norem, nevhazovat jej do ohně a jako náhradu použít výhradně stejný typ, včetně parametrů

(C) Při ukončení provozu na terminálu (např. během noci, kdy není terminál používán) zdroj napětí odpojit od sítě 230V

(D) Dodržovat symboly uvedené na výrobním štítku terminálu

(E) Při připojování a odpojování všech externích zařízení (BCR, PC, kuchyňská tiskárna, tiskárna účtenek atd..) nejprve terminál vypněte pomocí tlačítka Zapnuto/Vypnuto. Neodborným zásahem do elektroniky terminálu lze zařízení zničit, přivodit si zranění, t.j. toto důrazně nedoporučujeme a vždy kontaktujte autorizovaný servis

(F) Pro čištění povrchu používejte neutrální čistící prostředek. Nepoužívejte oleje a rozpouštědla jako např. acetón nebo benzín (G) Životnost klávesnice je 5 mil. stisků prstem, životnost dotykového displeje 1 mil. dotyků prstem, podsvícení displeje (invertor) 50 tis. hodin při teplotě  $50^{\circ}$ C

(H) Stisk kláves Flat klávesnice nebo na dotykovém displeji musí být realizována plochou prstů, popřípadě pen-tužkou, která je k tomu speciálně určena. Nesmí se jednat o ostrý předmět, tužku s kovovým hrotem, tužku s grafitovou náplní nebo umělý či vlastní nehet. (I) Technická konstrukce terminálu (tzv. "splash cover") zabraňuje vniknutí vody, jiné tekutiny při postříkání, avšak terminál není vodě ani jiné tekutině odolný proti většímu polití. Doporučujeme umístit zařízení na vhodné místo, kde nepřijde do styku s vodou, případně s jinou tekutinou. Pokud dojde k postříkání či polití, ihned terminál vypněte a případně kontaktujte servisní organizaci ohledně dalšího postupu (především v případě většího polití či postříkání). Upozorňujeme, že některé tekutiny (coca-cola, víno, atd) jsou značně agresivní vůči elektronickým obvodům a pokud nedojde včas k ošetření zasažených částí elektroniky může se až časem na terminálu projevit závada !

Na zařízení byly vydány deklarace EC -Declaration of Conformity, EMC (EMC Directive 2004/108/EC) Ref. No. E09/06-0042, LVD (LVD Directive 2006/95/EC) Ref. No. L09/05-0073. Ostatní podmínky provozu pokladny se řídí ustanovením záručních podmínek, uvedených v Záručním listě, který je nedílnou součástí terminálu při dodávce dovozcem SYSTEM-COMMERCE s.r.o. a všeobecnými obchodními podmínkami SYSTEM-COMMERCE s.r.o., uvedenými na www.serd.cz .

## **Popis ovládání**

Ovládání terminálu je založeno na principu kombinace ovládání pomocí dotykového displeje a Flat klávesnice. Tato skutečnost vede k velmi jednoduchému a interaktivnímu ovládání. Systém je koncipován tak, aby v případě nefunkčnosti dotykového displeje či jeho nepoužívání bylo možno veškeré funkce ovládat z Flat klávesnice. Popis Flat klávesnice, včetně funkcí jednotlivých kláves je uveden v Dotykový display terminál je rozdělen do několika funkčních oblastí. Počet oblastí a jejich funkcí se liší dle zvoleného režimu práce. Některé oblasti (např. vrchní a spodní funkční lišta) jsou společné pro všechny režimy práce.

### Základní principy ovládání, skupiny tlačítek:

#### Skupina (1)

 Jde o funkční tlačítka, které mají barvu šedou a zakulacené rohy (např. posun nahoru, dolů, o stránku nahoru, třídění, atd). Funkce je vyvolána jedním stiskem klávesy. Funkce nemusí být přístupná v každém režimu.

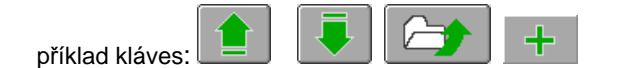

#### Skupina (2)

 Jde o funkční tlačítka - výběrová menu, které mají barvu sytě červeno/hnědou (např. SKUPINY PLU, PLU, TISK, atd,). Pokud je tlačítko aktivní změní svoji barvu na sytě červenou. Funkce je vyvolána jedním stiskem klávesy, pokud je aktivní (červené), popřípadě dvojím stisknutím, kde první stisknutí znamená přesun a zaktivnění tlačítka.

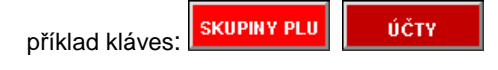

#### Skupina (3)

 $\overline{\phantom{a}}$ 

 Jde o tlačítka Touch klávesnice, které mají barvu dle naprogramování, pravidelný obdelníkový tvar, dále tlačítka přímých voleb PLU v seznamu Skupin PLU a tlačítka otevřených účtů v náhledovém okně. Funkce je vyvolána jedním stiskem klávesy.

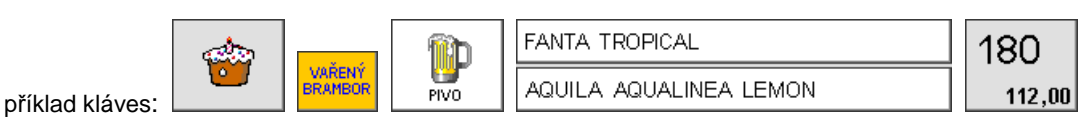

Skupina (4)

 Jde o oblasti na vrchní a spodní liště, kde jsou aktivní plochy pro volání různých funkcí (např. ÚROVEŇ KLÁVESNICE, REŽIM, atd.). Aktivnost plochy je většinou doprovozena grafickým symbolem šipky či jiného obrazce. Funkce je vyvolána jedním stiskem oblasti s funkcí rotace dle pozice stisku oblasti (např. REŽIM. .. stisk vlevo mění režim o úroveň zpět, stisk vpravo mění režim o úroveň vpřed) Funkce nemusí být přístupná v každém režimu.

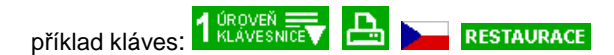

Popis dotykového displeje (režim: R-Registrace):

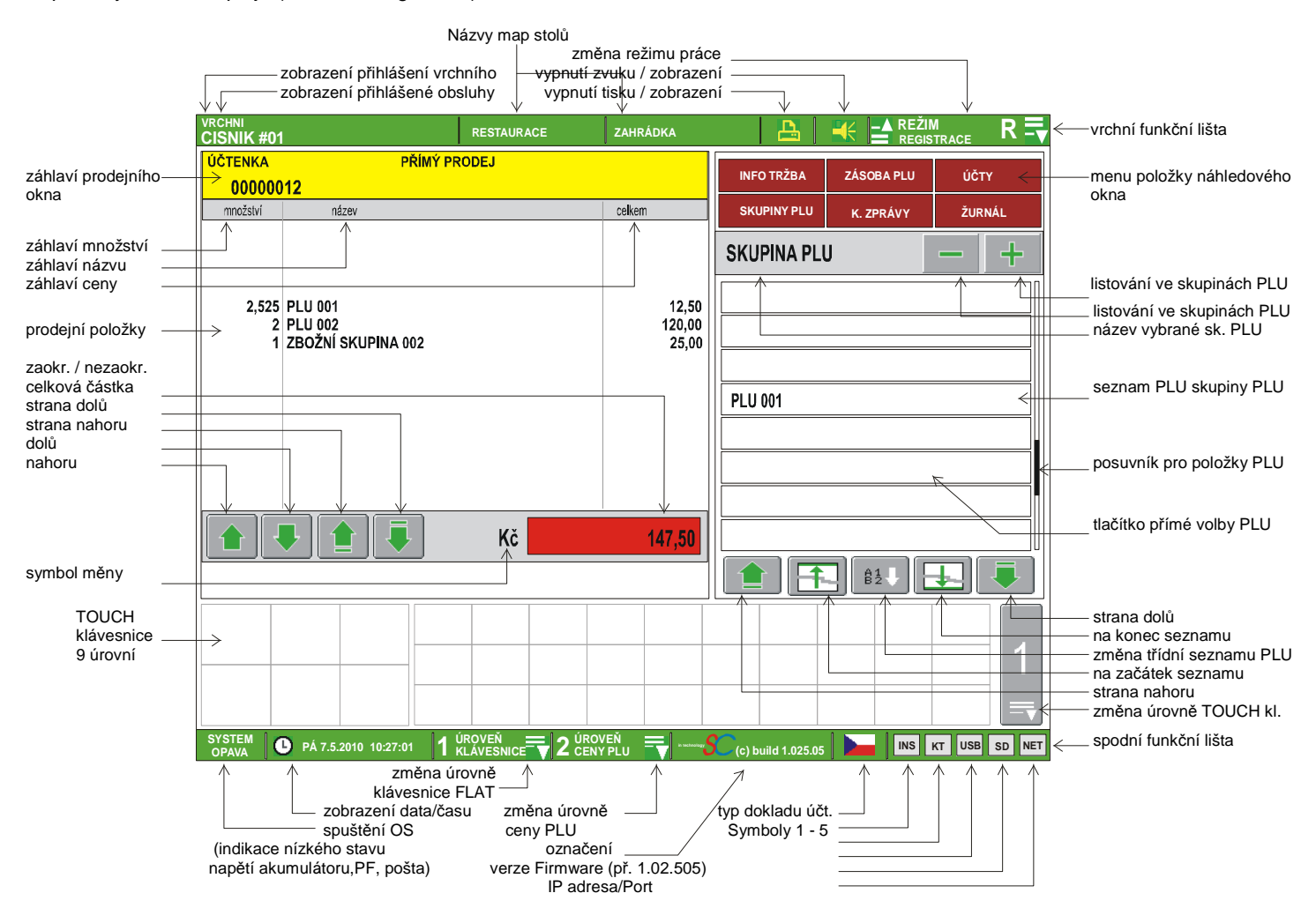

#### Základní oblasti:

 $\overline{\phantom{a}}$ 

Vrchní funkční lišta : vrchní lišta zelené barvy dostupná pro všechny režimy práce

Spodní funkční lišta : spodní lišta zelené barvy dostupná pro všechny režimy práce

Prodejní okno : okno položek prodeje, oblast dostupná pouze v režimu R - Registrace

Podnáhledové okno : okno detailnějších pohledů, výběrů pro prodej, oblast dostupná pouze v režimu R - Registrace

Touch klávesnice : okno 5. úrovňové Touch plně programovatelné klávesnice, oblast dostupná pouze v režimu R - Registrace

Okno zobrazení zpráv : okno zobrazující statistiky, zprávy s vyvoláním dalších funkcí (např. tisk na ext. tiskárnu), oblast dostupná pouze v režimu X - Registrace

Výběrové okno menu : okno zobrazující položky menu pro další výběr

Okno zobrazení programovaných hodnot : okno zobrazující detailní položky vybrané programovací úrovně z menu, oblast dostupná pouze v režimu P - Programování a S - Systém.

# **Inicializace, Reset**

Přehled resetů:

- (A) System (hard) Reset následovaný alokací paměti výmazem všech dat (provádí pouze autorizovaný servis))
- (B) Warm Reset (odblokování terminálu v případě chyby, zablokování), popřípadě pokračování bez odblokování

#### (B)

 $\overline{\phantom{a}}$ 

Pokud dojde k zablokování terminálu, či jiné chybě během provozu terminálu je možno vyvolat tzv. nedestruktující reset, který odblokuje terminál, postupem:

1. Vypnout terminál (kap. 1.1)

2. Držet klávesu na FLAT klávesnici pro vyvolání nabídek stisk zde >>>

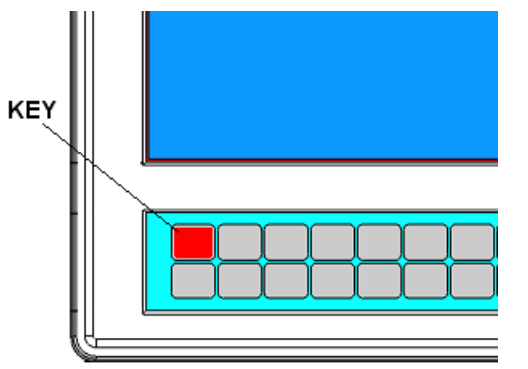

3. Zapnout terminál (kap. 1.1)

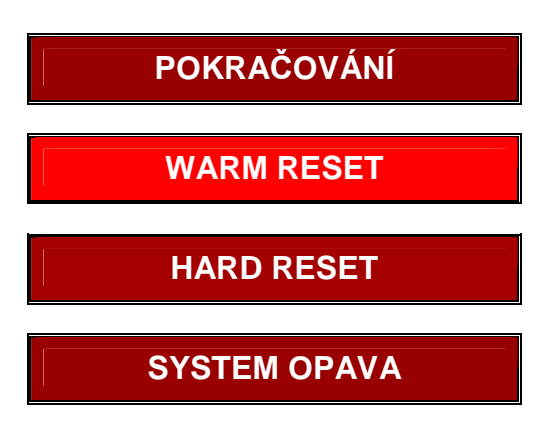

4. Zvolit volbu "WARM RESET" !!!!!! POZOR: po volbě nabídky jsou všechna data v LCD zachována !!!!!!

(Volbu "POKRAČOVÁNÍ)" slouží k rekonstrukci stavu před výpadkem se zachováním dat v LCD

# **Základní režimy práce**

Terminál má několik režimů práce. Každý režim slouží k provádění příslušných operací. Změna režimu práce je pomocí stisku příslušného symbolu na dotykovém terminálu nebo stiskem klávesy [ REŽIM PRÁCE - ZMĚNA ] na klávesnici. Režim práce lze změnit, pouze pokud jsou operace prováděné v aktuálně spušteném režimu ukončeny.

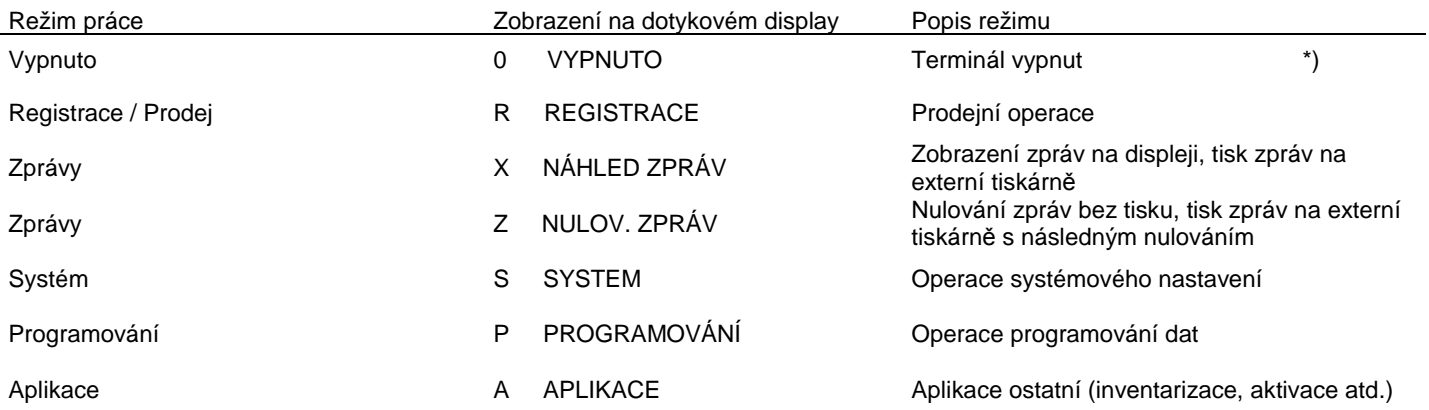

# **Připojení periferií**

Pokladní zásuvku lze připojit buď přímo k terminálu nebo k externí tiskárně účtenek. Vždy je nutno dodržet připojeníé použití pokladní zásuvky, která splňuje následující požadavky: napětí +24V, max. odběr 1A (doba generování impulsu 100 ms), použitý konektor typ: RJ11 6 PIN SOCKET.Vždy doporučujeme, aby pokladní zásuvku připojoval autorizovaný servis, v případě chybného připojení může dojít ke zničení desky elektroniky terminálu. Popis signálů konektoru terminálu je uveden s servisní dokumentaci. Konektor pokladní zásuvky je volitelné příslušentví.

Účtenka a zprávy se vždy tisknou na tiskárnu připojenou k terminálu na sériový port, popřípadě na náhradní tiskárnu při poruše (např. kuchyňskou). Tisk účtenky lze vypnout pomocí funkční klávesy [ TISK ÚČTENKY On/Off ] nebo stiskem klávesy vypnutí účtenky na touch displeji.

Vypnutí tisku se netýká:

- tisku kopie účtenky a dodatečného tisku účtenky
- popřípadě tisku dokladu s jiným typem
- tisku zpráv (Režim X i Z)
- tisku kuchyňských objednávek, bonů, atd.

Ostatní přípojná zařízení k terminálu jsou: mobilní číšník, digitální váhy, snímač čárového kódu, kuchyňské tiskárny, atd. Podrobný seznam podporovaných typů zařízení lze získat u dodavatele pokladního systému.

# **Aplikační možnosti**

"Mobilní číšník" je zařízení, terminál bezdrátový určený obsluze do ruky pro pohodlnější obsluhu hostů přímo od stolu. Terminál umí běžné operace (otevření, zavření stolů, oddělení, platby položek, převod stolů, atd.), Terminál je pomocí sítě Wifi spojen s terminálem LCD, který zajišťuje zpracování požadavků z terminálu "mobilní číšník". Při zpracovávání požadavků není práce na terminálu LCD nijak blokována !

Terminál "mobilní číšník":

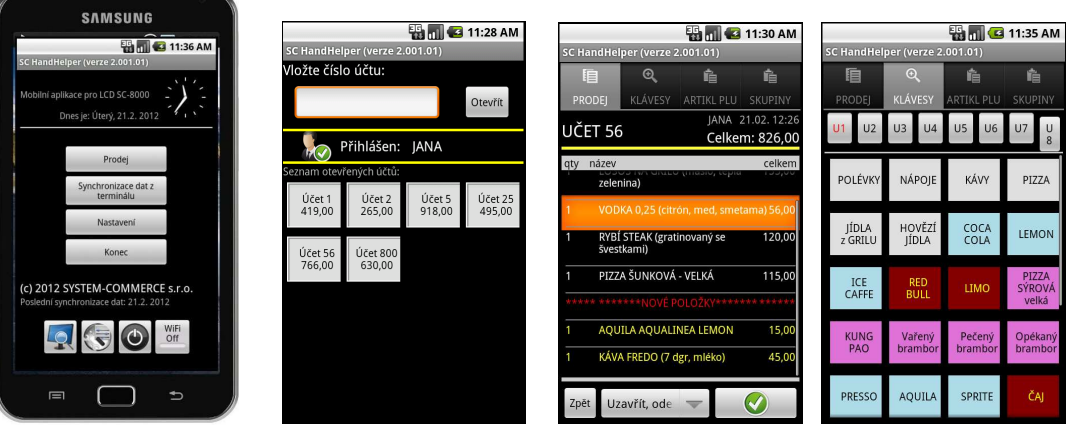

Verze Firmware "Plovoucí účty" slouží k možnosti propojení více terminálů SC-8000 do jedné sítě, kdy jsou vzájemně sdíleny otevřené účty včetně položek, kuchyňské i účtenkové tiskárny. Systém je vhodný do provozů, kde je vyžadována obsluha stejných hostů na různých pokladních místech. Hlavní terminál, tzv. MASTER uchovává veškeré informace a je "srdcem" celého systému. Ostatní stanice, tzv "SLAVE" odesílají požadavky na MASTER, včetně jejich prodejních dat. SLAVE terminály jsou tzv. sběrnými pokladními terminály. Tento systém můžeme omezeně fungovat také v režimu EET.

# **Základní popis : ( R - registrace)**

Při operacích v režimu R - Registrace dochází k prodeji zboží. Zboží lze prodávat tzv. korunově do Zbožních skupin, t.j. markuje se korunová hodnota s DPH na numerické klávesnici terminálu a ukončuje prodej položky do klávesy zbožních skupin, které musí být naprogramovány na klávesnici. Dalším systémem je prodej tzv. položek PLU, t.j. zboží má uveden jedinečný číselný kód (libovolná číselná hodnota 1 - 13 míst, popřípadě EAN kód), název a cenu za MJ plus další nepovinné údaje. Tyto položky jsou naprogramovány v terminálu a obsluha realizuje prodej zadáváním číselného kódu na klávesnici, popřípadě pomocí snímače čárového kódu, jeho načtením, nebo přímou volbou PLU položky, pokud je naprogramována na klávesnici. Tyto odlišné systémy prodeje lze libovolně kombinovat.

Hlavní části používané při prodeji:

### (A) Touch 9. úrovňová klávesnice

Jedná se o plně programovatelnou klávesnici v 9 úrovních, která může obsahovat přímé volby PLU s prodejními kódy (1 - 9999999999999) , přímé volby Zbožních skupin, tlačítka úrovní klávesnice. Položka je reprezentována názvem či piktogramem s definicí barvy pozadí a popisu.

### (B) Flat spodní klávesnice

Jedná se o plně programovatelnou klávesnici ve 3 úrovních, která může obsahovat přímé volby PLU s prodejními kódy (1 - 999999), přímé volby Zbožních skupin, výběr skupin PLU s návazností zobrazení v náhledovém okně displeje, funkční klávesy, platební klávesy, klávesy přídavných kuchyňských textů, klávesy skupiny hl. skupin PLU. (C) Flat boční klávesnice

Jedná se o částečně programovatelnou klávesnici v 1 úrovní, která může obsahovat přímé volby PLU s prodejními kódy (1 - 999999), přímé volby Zbožních skupin, výběr skupin PLU s návazností zobrazení v náhledovém okně displeje, funkční klávesy, platební klávesy, klávesy přídavných kuchyňských textů, klávesy skupiny hl. skupin PLU.

## (D) Náhledové okno na touch displeji

Náhledové okno slouží k několika funkcím dle navolené volby ve vrchní části:

## (E) Prodejní okno na touch displeje

Prodejní okno slouží zobrazení základních parametrů registrace, zobrazení registrovaných položek.

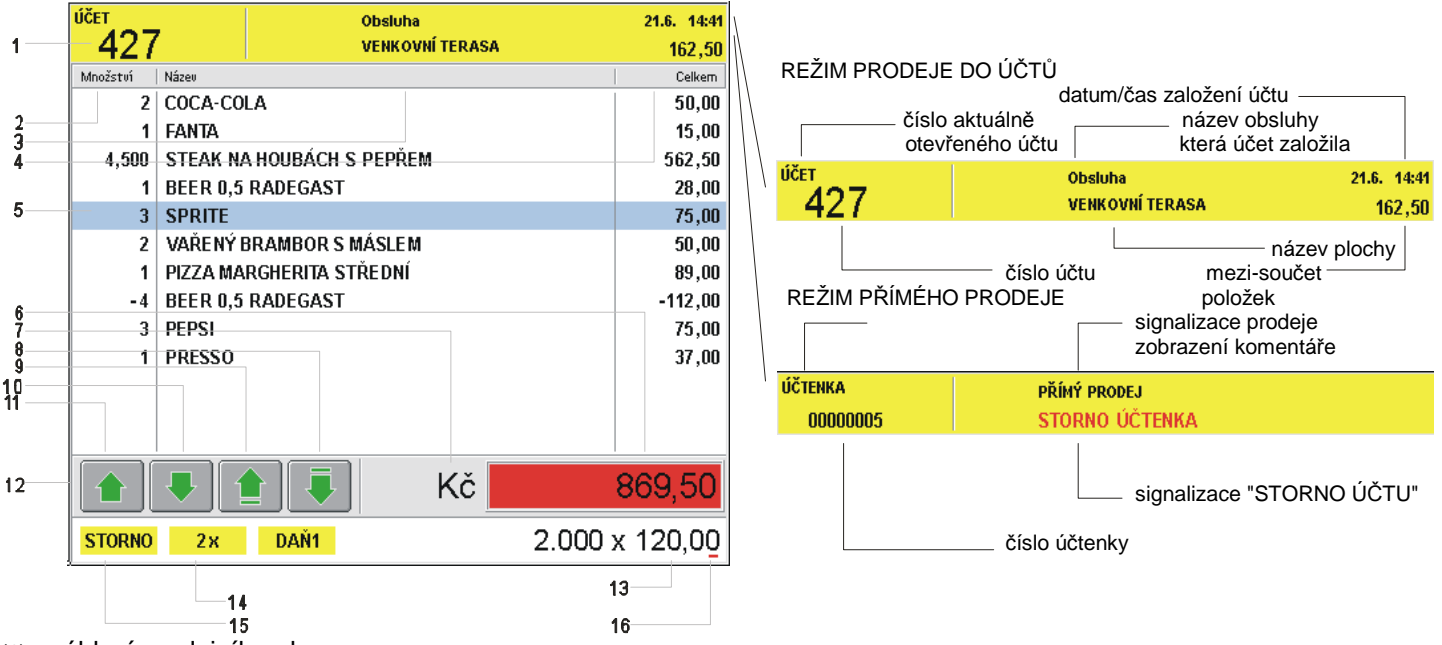

(1) - záhlaví prodejního okna

(2) (3) (4) - sloupce s označením množství (prodejní množství položky), názvu a celkem (celková cena položky)

- (6) průběžná celková částka již zaúčtovaných položek (v případě účtování do účtů částka nových položek)
- (7) označení měny

(8) (9) (10) (11) - klávesy touch displeje pro listování v položkách prodejního okna

Základní specifikace prodeje, omezení, násobení, opakování:

V pravé části zápatí prodejního okna je zobrazen kursor (16) kde se zobrazují čísla (13), která dále vstupují do účtování. Je možno zapsat jednu desetinnou čárku v případě prodeje desetinného množství. Další pokus o zápis desetinné čárky se ignoruje. Částky se zadávají bez desetinné čárky na dvě místa bez možnosti změny (např. 10,50 Kč se zadává jako 1050). Na displeji jsou částky zobrazeny na 2 desetinná místa bez možnosti změny.

V levé části zápatí prodejního okna (14,15) se zobrazují variantně další předběžné údaje pro účtování a to následovně:

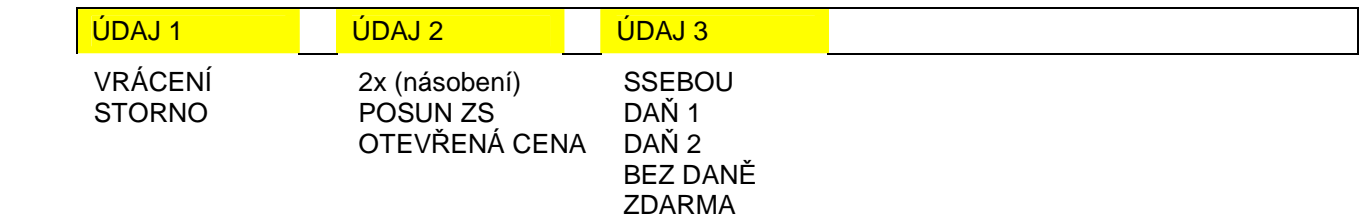

Údaje do zápatí prodejního okna je možno zadat v libovolném pořadí. V levé části se zadání ruší klávesou [ZPĚT/ZRUŠENÍ ] (v pořadí zprava doleva). Klávesou [ MAZÁNÍ ] se vymazává hodnota u kurzoru a dalším stiskem všechna zadání v levé části. zápatí prodejního okna. Pokud je v účtování chybné zadání, je zobrazen popis chyby, většinou "CHYBNÉ ZADÁNÍ PŘED FUNKČNÍ KLÁVESOU" nebo "CHYBNÁ FUNKČNÍ KLÁVESA", popřípadě detailnější popis chyby. Další činnost pokladny je blokována až do stisku klávesy [ MAZÁNÍ ].

Pokud je položka namarkována, zobrazí se v položkách prodejního okna (5) (vybraná aktivní položka zvýrazněna barevně). Všechny údaje zůstávají zobrazeny v zápatí (12) prodejního okna. Pokud je stisknuta opakovaně stejná klávesa [ PLU ] nebo [ ZS ] dochází k prodeji tzv. opakování, t.j. položka je zaregistrována znova ve všech svých vlastnostech a přičtena již k položce uložené. V případě použití jiné klávesy [ PLU ] nebo [ ZS ] již k multiplikaci nedochází, stejně jako nejsou vlastnosti předchozí položky přebírány. Tento systém lze deaktivovat V nastavení P-REGISTRŮ, stejně jako aktivovat automatický výmaz údajů zápatí prodejního okna po zaregistrování položky.

Rozsah pro násobení položek PLU a ZS je 0,001 - 99,999, zároveň je možné násobit dvěma čísly (např. 2x3 = 6 (nikoliv dva z balení třech, ale prodej množství = 6). Pro násobení se používá klávesa [ X ]. Maximální celková hodnota účtenky, účtu může činit: 999.999.999,99 Kč, maximálně zobrazovaná částka položky 999.999,999 Kč, maximálně zobrazovaný počet položky 999,999 (-99,999).

Klávesou [MEZI-SOUČET] se přechází do závěru účtování, kdy je zobrazena celková hodnota všech položek a očekává se výběr platební klávesy, popřípadě částky k placení nebo naúčtování "slevy/přirážky z Mezi-součtu". Klávesou [ZPĚT/ZRUŠENÍ ] je možno přejít zpět do účtování položek. Stiskem platební klávesy proběhne závěr účtování, tisk dokladu pokud je nastaven a přejde se do začátku účtování. Hodnoty a položky zůstávají zobrazeny na displeji prodejním okně, pokud není v nastavení P-REGISTRŮ jinak. Platební klávesy lze kombinovat do úplného zaplacení, s max. počtem osmi kláves. Stav závěr účtování (pokud nebylo ještě plně uhrazeno) lze opakovaným použitím klávesy [ZPĚT/ZRUŠENÍ] rušit a vrátit se do účtování.

# **Typy účtenek**

 $\overline{\phantom{a}}$ 

Před tiskem účtenky (dokladu) lze zvolit formát účtenky (design) a tisku náhledu účtu pomocí funkční klávesy [ TYP DOKLADU ] nebo stiskem klávesy typu dokladu (vlajky) na touch displeji. Doklad je následně vytisknut dle naprogramování typů účtenek v Programování. Lze využít 1 - 9 typů designů. Možnosti nastavení designu jsou značné. Účtenky a Storno účty jsou číslovány společně a to vzestupně (00000001 až max. 99999999). Při překročení limitu je číslo účtenky nastaveno na hodnotu 00000001.

Opakovaný tisk dokladu, tisk dokladu s jiným typem

Po ukončení tisku účtenky (i při vypnutém tisku po ukončení účtování) lze bezprostředně vytisknout účtenku znova (t.j. jako originál se stejným číslem účtenky), ale dle jiného typu dokladu (t.j. s jiným designem) dle následujícího postupu:

<tisk dokladu> <změna typu dokladu> klávesou [ TYP DOKLADU ] nebo stiskem klávesy typu dokladu (vlajky) na touch displeji <vyvolání tisku dokladu> [ TISK ÚČTU ] (lze i opakovaně) Pokud je započato další účtování, je tato funkce již nedostupná.

Tisk dodatečného dokladu (v případě vypnutí tisku účtenky)

Po ukončení účtování (provedení platby) lze bezprostředně vytisknout na požádání účtenku, následujícím postupem:

Pokud je započato další účtování, je tato funkce již nedostupná.

Tisk kopie účtenky

Po ukončení tisku účtenky (i při vypnutém tisku po ukončení účtování) lze bezprostředně vytisknout kopii účtenky (t.j. jako KOPII se stejným číslem účtenky), se stejným typem dokladu nebo dle jiného typu dokladu (t.j. s jiným designem) dle následujícího postupu:

<tisk dokladu> <vyvolání tisku kopie dokladu> [ MEZI-SOUČET ] (lze i opakovaně) popřípadě <změna typu dokladu> klávesou [ TYP DOKLADU ] nebo stiskem klávesy typu dokladu (vlajky) na touch displeji <vyvolání tisku kopie dokladu> [ MEZI-SOUČET ] (lze i opakovaně)

Pokud je započato další účtování, je tato funkce již nedostupná.

# **Prodej (příklady)**

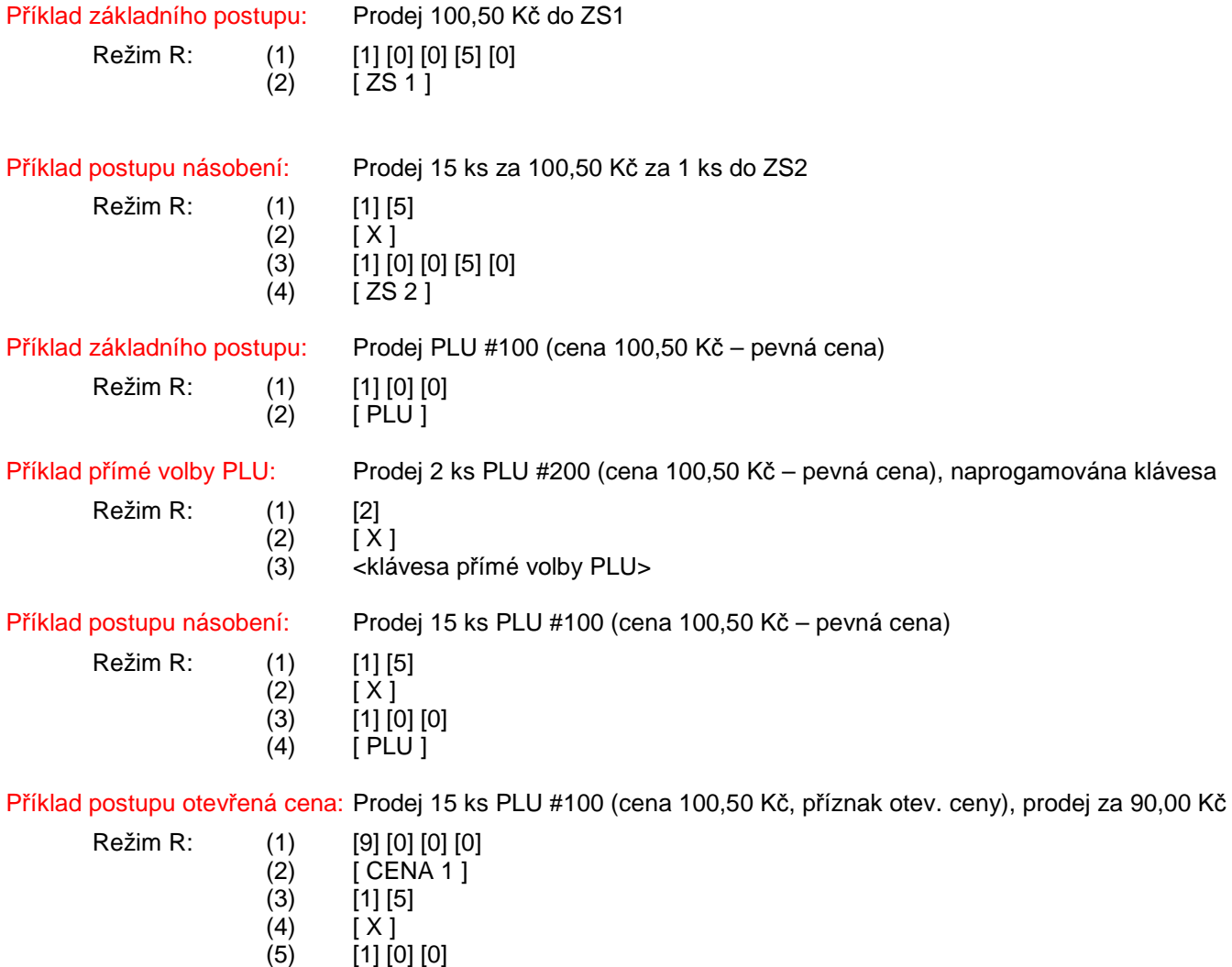

 $(6)$   $[$  PLU  $]$ 

## Prodej PLU pomocí snímače čárového kódu:

 $\overline{\phantom{a}}$ 

Pokud je k terminálu připojen snímač čárového kódu, je prodej PLU realizován pomocí snímač, sejmutím kódu dojde k automatickému naúčtování položky PLU. V případě prodeje většího počtu se před sejmutím kódu zadá násobné množství. Po zaúčtování položky jsou údaje vstupu vymazány, tj funkce opakování nelze využít.

#### Práce v náhledovém okně - Skupiny PLU:

Pokud jsou položky PLU včleněny do Hlavních skupin PLU, lze v náhledovém okně vyvolat příslušný seznam položek PLU, který je zobrazen jako tlačítko s přímou volbou a názvem položky PLU. V seznamu lze listovat pomocí pomocných kláves. K výběru skupiny PLU zobrazovaných položek PLU lze použít:

- klávesy přímé volby na Flat Klávesnici [ SKUPINA PLU ]
- klávesy náhledového okna  $-\cdot$   $+$  k listování v seznamu Skupin PLU.

Příklad postupu %slevy položky: Prodej 15 ks PLU #100, s následnou slevou 12% zadanou obsluhou

- Režim R: (1) [1] [5]  $(2)$   $[X]$ <br> $(3)$   $[1]$  (3) [1] [0] [0] (4) [ PLU ]  $(5)$  [1] [2]
	- (6) [ % KL ]

Příklad postupu %přirážky položky: Prodej 15 ks PLU #100, s následnou slevou 12% fixní, klávesa +%2

- Režim R: (1) [1] [5]  $(2)$   $[X]$ <br> $(3)$   $[1]$   $[0]$ [1] [0] [0]
	- $(4)$  [ PLU ]
	- $(5)$   $[ + % 2]$

Příklad postupu %přirážky M-Součtu: Prodej 4 ks PLU #100, 20,00 Kč ZS1 s následnou slevou 12% zad. obsluhou

Režim R: (1) [4]

 $\overline{\phantom{a}}$ 

- $(2)$   $[X]$
- (3)  $[1] [0] [0]$ <br>(4)  $[PLU]$ [ PLU ]
- $(5)$  [2] [0] [0] [0]
- (6) [ ZS 1 ]
- (7) [ MEZI-SOUČET ]
- (8) [1] [2]
- (9) [ % KL ]

Příklad postupu abs slevy položky: Prodej 15 ks PLU #100, s následnou slevou 12,00 Kč zadanou obsluhou

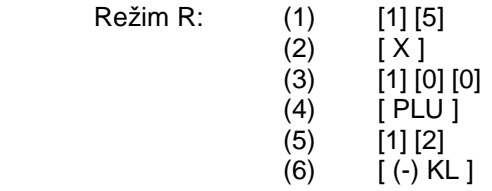

Příklad postupu abs přirážky M-Součtu: Prodej 4 ks PLU #100, 20,00 Kč ZS1 s následnou slevou 50,00 Kč, fixní, klávesa  $(+)2$ 

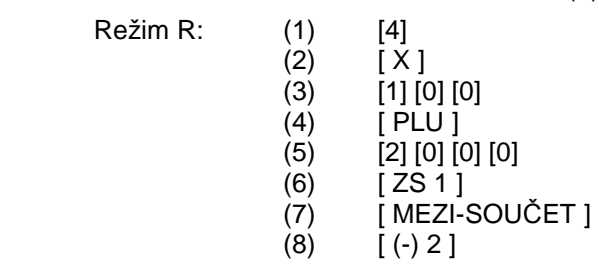

Platba při stisku je zaregistrována do platby, která je uložena pod klávesou Flat klávesnice vlevo dole (t.j. při výchozím nastavení klávesnice, platba "POKLADNA", hotově).

### Příklad hotovostní platby:

Režim R: (1) <prodej><br>(2) [MEZI-SOUČET]

- -
	-

 (2) [ MEZI-SOUČET ] alternativní zobrazení celkové hodnoty k platbě (3) <částka> alternativní vložení hodnoty přijaté platby zákazníka

[ POKLADNA - ENTER ]

Pro platbu lze využít také oblast celkové částky: **na touch displeji.** na touch displeji.

Jestliže je hodnota přijatá k platbě vyšší než <částka> k zaplacení, terminál automaticky vypočítá částku k vrácení.

Příklad smíšené platby: Platba #2 naprogramována s textem "ÚVĚR", platba 20,00 Kč, zbytek HOTOVOST

- Režim R: (1) <prodei>
	-
	- (2) [ MEZI-SOUČET ] alternativní zobrazení celkové hodnoty k platbě
	- (3) [2] [0] [0] [0] alternativní vložení hodnoty přijaté platby zákazníka
	- (4) [ PLATBA #2 ]
	- (5) [ POKLADNA ENTER ]

## Storno poslední položky:

Poslední účtovanou položku lze zrušit (vymazat) pomocí klávesy [ ZPĚT/ZRUŠENÍ ]. Položka je automaticky odstraněna z položek prodejního okna. Pro případ změny pouze množství je nutno položku zrušit a následně naúčtovat znova.

### Storno položky v rozpracované účtence:

Pro zrušení, storno položky, která nebyla účtována jako poslední (t.j. nelze využít systému storna poslední položky), ale účtenka nebyla ještě ukončena platební klávesou, lze použít klávesa [ STORNO ]. Běžnou účtenku nelze zahájit stornem. Stiskem klávesy se přejde do storno režimu, který je zobrazen v zápatí prodejního okna a následně je položka běžně naúčtována, ovšem bude automaticky zaúčtována se záporným znaménkem.

Příklad storno položky: Storno 2 ks položky PLU 100 (již naúčtováno 5 ks dříve)

- 
- Režim R: (1) <prodej>  $(2)$  [STORNO]  $(3)$  [2]  $(2)$   $[X]$  $(3)$   $[1]$   $[0]$   $[0]$ (4) [ PLU ]

## Storno (zrušení) celé účtenky před zaplacením:

V případě potřeby strorna všech položek rzpracované účtenky (t.j. před provedením platby !!) lze využít systému automatického storna všech položek dokladu postupem dvojího stisku klávesy [ STORNO ]. Stornované položky (přiřazené pro tisk na objednávkách) jsou tisknuty na objednávkách !

 $\overline{\phantom{a}}$ 

Příklad storno položky: Storno účtenky (všech položek) před zaplacením

- Režim R: (1) <prodej> (2) [ STORNO ]
	- (3) [ STORNO ]

## Storno celé účtenky – STORNO ÚČET:

V případě opravy celé účtenky (t.j. po použití platební klávesy) nebo vyvolání strono účtu se stiskne jako první jednou klávesa [ STORNO ] a jednotlivé položky účtenky se namarkují všechny znova běžným postupem. Jednotlivé markované položky budou automaticky účtovány se záporným znaménkem. V takovém prodeji nelze zaúčtovat položku kladným prodejem.

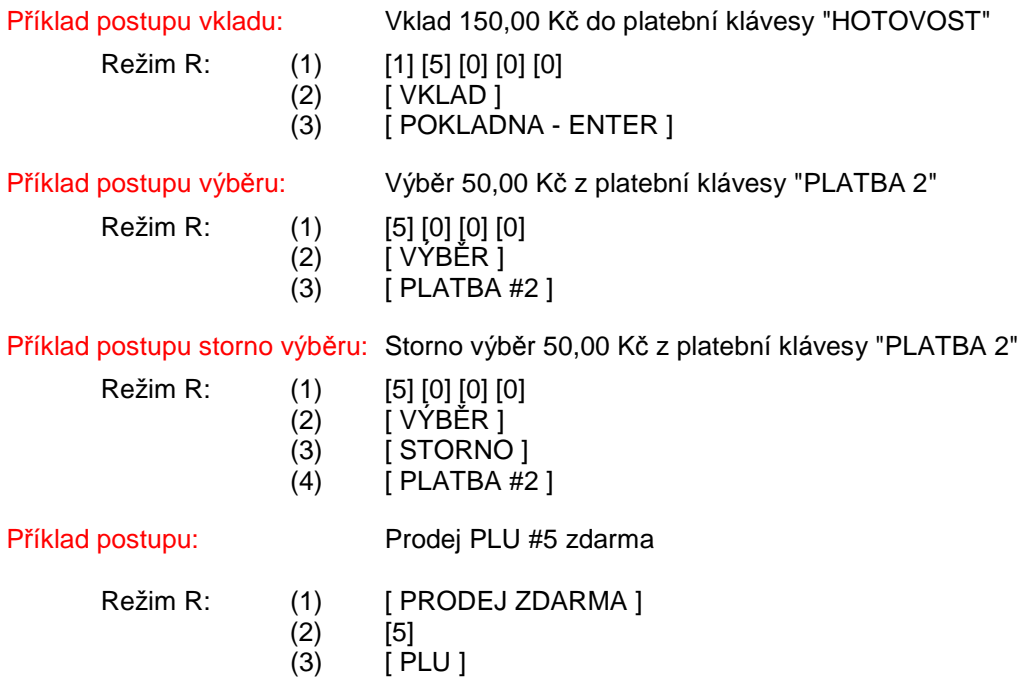

# **Systém objednávek**

Položky PLU a ZS lze určit k automatickému tisku objednávek na tiskárnách (bar, kuchyň, atd.). Přiřazení položek se provádí v režimu Programování (PLU a ZS). Nastavení systému tisku, přiřazení tiskáren, případně přesměrování pro chybu se nastavuje v režimu Systém. Položky mohu být tisknuty až na 16 rozdílných objednávkách, které mohou být směrovány na libovolně připojitelné externí tiskárny (v baru, kuchyni, atd.). Každá objednávka má samostatné vzestupné číslování s uvedením programovatelného názvu objednávky, tisknutého v záhlaví objednávky. Design každé objednávky je plně programovatelný v S - Režimu. Systém objednávek je aktivní jak pro položky PLU a ZS otevřených účtů tak pro přímé účtování, tzv. přímý prodej. Ke zpracování a následnému tisku objednávek dochází při uzavření účtu (zaplacení účtu) nebo při zaplacení účtenky. Objednávka musí být vždy vytištěna na tiskárně, její tisk nelze zrušit.

# **Otevřené účty**

 $\overline{\phantom{a}}$ 

Systém účtů slouží k registraci jednotlivých prodejů do ÚČTU. Kdykoli lze ÚČET otevřít, přidat položky, opravit, atd. a ÚČET opět zavřít. Konečná účtenka je vytisknuta po provedení platby účtu. Pokud je pro položky PLU nebo ZS nastaven příznak tisku objednávky (do kuchyně, baru, atd.), je po uzavření účtu objednávka vytisknuta dle nastavení na externí tiskárně. Maximální počet otevřených účtů je dán alokací paměti v terminálu, dle systémového nastavení. Čísla účtu jsou přidělována v paměti dynamicky, možnost rozsahu použití čísla účtu je od 1 - 999. ( např. pokud je terminál alokován pro 150 účtů, lze fyzicky otevřít max. 150 účtů, kdy čísla mohou být 1 - 999, t.j. otevřené účty: 1, 55, 200, 980 zaplňují 4 účty z celkových 150 alokovaných).

Mapy stolů vystihují grafické znázornění provozovny nebo její části s rozmístěním stolů a účtů stolů, které slouží pro pohodlné a rychlé vyvolávání (otvírání) účtů, účtování, atd. tj. práci s účty. Zároveň poskytuje přehled o obsazenosti provozovny. Objekty stolů lze libovolně rozmístit po ploše mapy, včetně různé velikosti. Objekty stolů mohou být čtverce, obdelníky s určením počtu evidovaných účtů každého stolu. Maximální počet map stolů je 6.

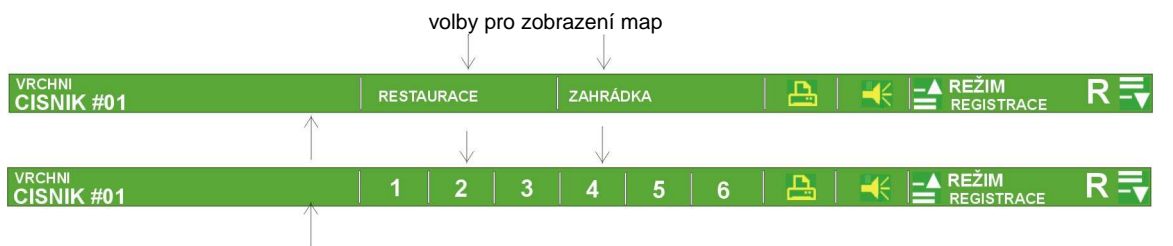

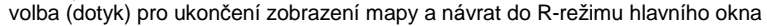

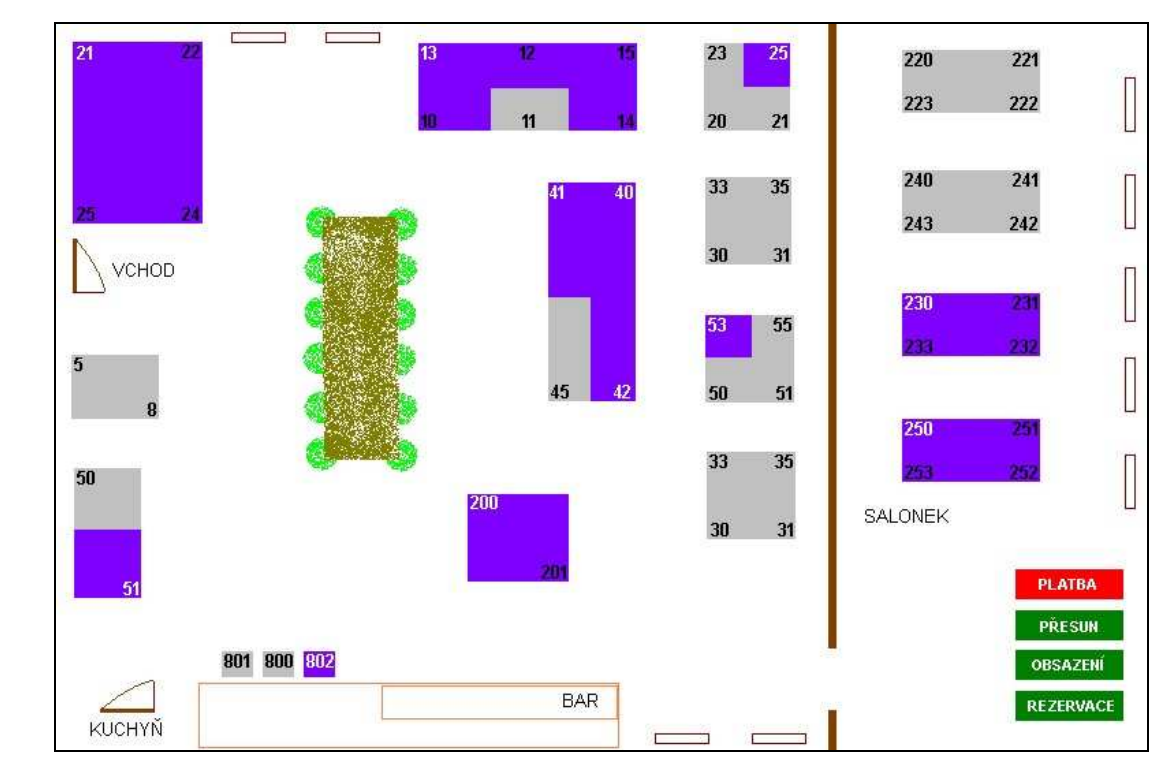

Režim R:

Příklad postupu: Prodej 20,00 Kč ZS1 a PLU #5 do Účtu #109 s uzavřením

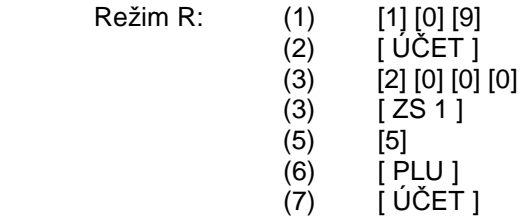

Položky účtu lze vytisknout jako náhled účtu na tiskárně účtenek pomocí klávesy [ TISK ÚČTU ]. Po vytisknutí náhledu je účet automaticky uzavřen !

Příklad postupu: Otevření Účtu #109 a tisk náhledu

- Režim R: (1) [1] [0] [9]
	- $(2)$   $[\text{UČET}]$
	- (3) [ TISK ÚČTU ]

Položky naúčtované během aktuálního otevření účtu jsou považovány za "nové" položky, položky, které již byly na účtu před jeho otevřením jsou považovány za "staré" položky účtu. K přechodu mezi novými a starými položkami slouží následující klávesy:

- k přechodu do zobrazení starých i nových položek klávesa [ PAGE UP ]

- k přechodu do zobrazení mezi starými a novými položkami, návrat do režimu účtování klávesa [ PAGE DOWN ]
- k pohybu mezi položkami (listování) klávesy: [ HOME ], [ END ], [ ITEM UP ], [ ITEM DOWN ]

(pozice položky je v tomto případě označena modro-zeleně)

Příklad postupu: Přesun z Účtu #1 do Účtu #109 (oprávnění obsluhy pro oba dva účty stejné obluze)

- Režim R: (1) [1]
	- $(2)$   $\dot{I}$  U  $\dot{C}$  ET 1
	- (3) [1] [0] [9]
	- (4) [PŘEVOD NA ÚČET]

 $\overline{\phantom{a}}$ 

Příklad postupu: Přesun z Účtu #1 do Účtu #109 (oprávnění obsluhy pro účet #109 obluze 2 účet #1 obluze 1)

- Režim R: (1) [1]<br>(2) [
	- (2) [ ÚČET ]<br>(3) [ OBSLU
		- [ OBSLUHA 2 ]
	- (4) [1] [0] [9]
	- (5) [PŘEVOD NA ÚČET]

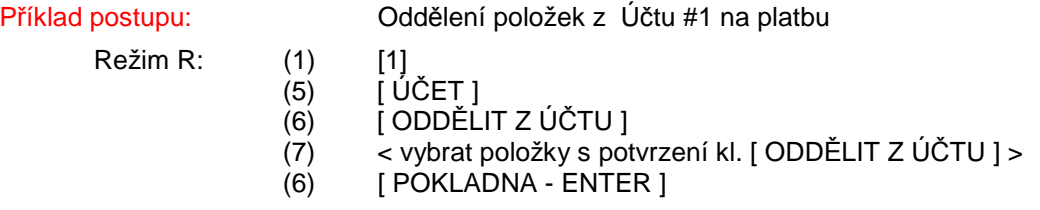

# **Náhled zpráv : (X - režim)**

Náhled a tisk zpráv se provádí v režimu práce: X - Náhled zpráv. Po volbě příslušné zprávy (popřípadě výběru zobrazení a dat u některých zpráv) z menu je vždy nejprve obsah, jednotlivé statistiky zprávy zobrazeny na displeji terminálu. Zprávy jsou ve dvou úrovních, tzv. denní a periodická. S výjimkou údaje "Zpět/zrušení" (t.j. stiskem klávesy [ ZPĚT / ZRUŠENÍ ] ) se do zpráv zapisuje po skončení operace (ukončení prodeje, popřípadě uzavření účtu). Do příslušné zprávy obsluhy/vrchního, která byla přihlášena při stisku poslední platební klávesy (operace uzavření účtu) , kterou došlo k celkové úhradě a vytištění dokladu (došlo k uzavření účtu). Zápis je prováděn kontinuálně do denních úrovní zpráv, statistiky periodické úrovně jsou zapisovány při funkci Z denních zpráv.

Při zobrazení (tisku) se zobrazují (tisknou) pouze nenulové řádky zpráv. Denní/periodickou finanční zprávu je možné zobrazit a tisknout pouze v úplné podobě. Ostatní zprávy se zobrazují v úplné podobě, nebo "od-do", kdy tisk je možné omezovat (pro některé zprávy se omezení týká i v zobrazení). Pro každou zprávu jsou v paměti uložena data pro modifikaci zobrazení (tisku), jak byla naposledy uživatelem zadána. Tato data je nutno po instalaci terminálu definovat, nemají nedefinované hodnoty, ale jsou upraveny automaticky do dovolených mezí. Bližší popis je vždy uveden u příslušné zprávy. Obsluze lze omezit přístup ke každé zprávě v každé úrovni a režimu v programování. Každá zpráva má v úvodu tisku popis záhlaví, který je plně programovatelný, popřípadě ho lze zakázat k tisku. Po dobu tisku zprávy na tiskárně, je terminál blokovaný pro další práci, případně stisknuté klávesy jsou ignorovány, stejně jako v případě výpočtu (zobrazení) zprávy při náročnějších početních operacích. Zprávy se tisknout výhradně na tiskárně účtenek, která je připojena k terminálu.

Stránkové zprávy se zobrazují po stránkách. (např. denní zpráva obsluhy, zpráva PLU dle HS PLU, atd), zprávy jsou složeny ze stránek a každá sekce začíná na nové stránce (např: každá obsluha). Pokud je zobrazení stránky na konci stránky, potom klávesa [ PAGE DOWN ] přepne na začátek následující stránky. Pokud je zobrazení stránky na začátku, pak klávesa [ PAGE UP ] přepne na začátek předchozí stránky.

#### Základní ovládací klávesy, které lze využít :

- (A) pro volbu zobrazení údajů zprávy: výběrem z menu položek zpráv na touch displeji nebo klávesou [ POKLADNA - ENTER ] po přesunu na vybranou volbu
- (B) pro volbu okna k tisku nebo zadání údajů pro tisk / zobrazení zprávy: nebo klávesa [ FORWARD ] (pokud je zpráva zobrazena na displeji)

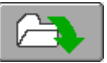

- (C) pro okamžitý tisk na tiskárnu: (pokud je zpráva zobrazena na displeji)
	-
- (D) pro návrat do zobrazení zprávy po zadání údajů k tisku / zobrazení nebo návrat do hlavního menu zpráv,

pokud je zpráva zobrazena: nebo klávesa [ BACKWARD ]

#### Seznam zpráv :

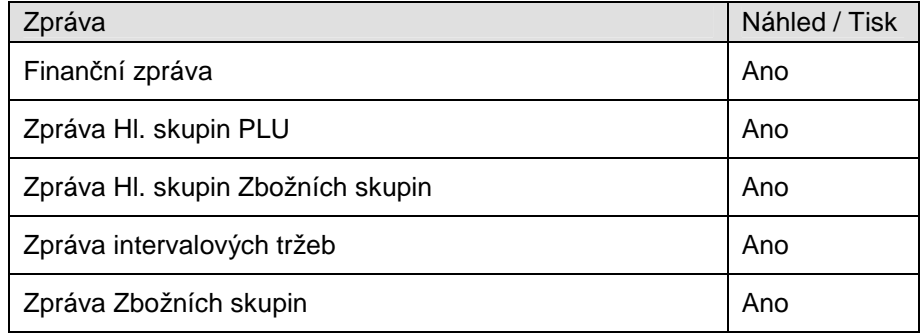

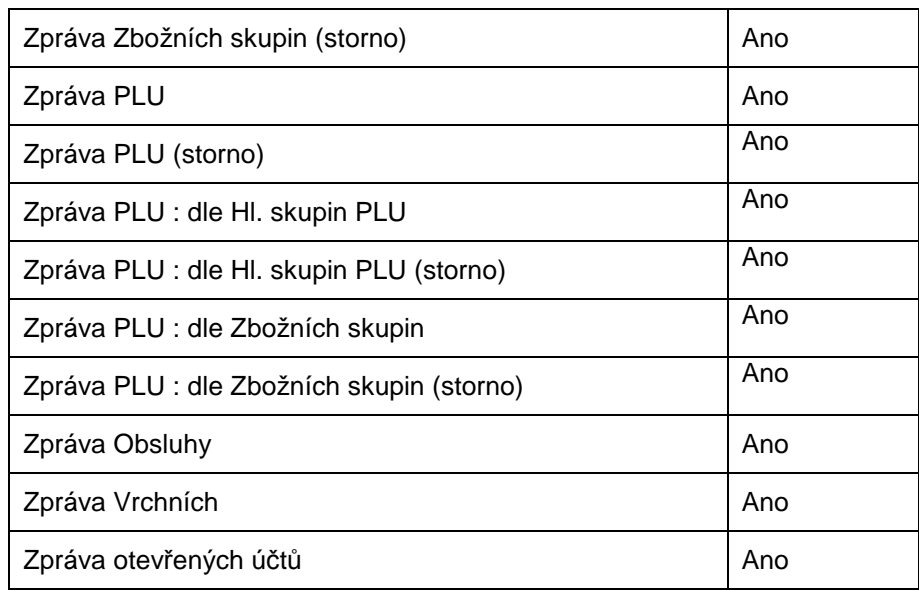

## **Nulování zpráv : (Z - režim)**

Tisk zpráv, nulování (výmaz) se provádí v režimu práce: Z - Nulování zpráv. Zprávy lze tisknout, kdy po ukončení tisku na tiskárně je zpráva automaticky vynulována, resp. údaje z ní připočteny do periodické úrovně příslušné zprávy, pokud se tiskla zpráva v úrovni denní. V případě tisku periodické zprávy jsou údaje zprávy po ukončení tisku automaticky vynulovány (vymazány) bez možnosti obnovy. Některé zprávy lze také vymazat (vynulovat údaje zprávy) bez předchozího tisku, se zachováním funkce připočtení z denní úrovně do periodické. Finanční zprávu (denní, periodickou) nelze vymazat bez tisku, vždy je tisknuta na tiskárně a zároveň tyto zprávy obsahují ve svém záhlaví čítač zprávy (zvlášť pro denní úroveň - čítač Z1, zvlášť pro periodickou úroveň - čítač Z2), který je vzestupný určující pořadí vytisknuté zprávy. Čítače jsou v rozsahu 1 - 9999 a aktuální hodnota čítače je zároveň zobrazena na displeji terminálu v řádku finanční zprávy.

#### Základní ovládací klávesy, které lze využít:

 $\overline{\phantom{a}}$ 

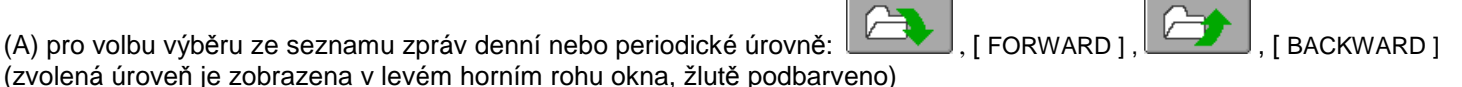

- (B) pro spuštění tisku : výběrem z menu tlačítkem **IISK** na touch displeji v řádku příslušné zprávy nebo klávesou [ POKLADNA - ENTER ] po přesunu na vybranou volbu
- (C) pro spuštění výmazu bez tisku : výběrem z menu tlačítkem **výmaz bez tisku** na touch displeji v řádku příslušné zprávy, nebo klávesou [ POKLADNA - ENTER ] po přesunu na vybrané tlačítko

:) proces ukon*č*ení tisku zprávy nebo výmazu bez tisku zprávy je signalizován zm*ě*nou orámování tla*č*ítka p*ř*íslušné zprávy na touch displeji

Tlačítka  $\frac{1}{\sqrt{15}}$  Tisk a with a sez Tisku mají dvojí grafickou podobu:

- (A) s orámováním **TISK WÝMAZ BEZ TISKU ...** signalizuje, že příslušná zpráva obsahuje údaje
	- (B) bez orámování **115K Výnaz bez Tisku** ... signalizuje, že příslušná zpráva je bez údajů (t.j. nulová)

Obsluze lze omezit přístup k tisku každé zprávy, v každé úrovni, stejně jako k funkci: výmazu bez tisku.

Seznam zpráv (denní i periodických) dostupných v tomto režimu. (právy Denní Finanční zpráva a Periodická Finanční zpráva obsahují zmiňované čítače, z1 a z2)

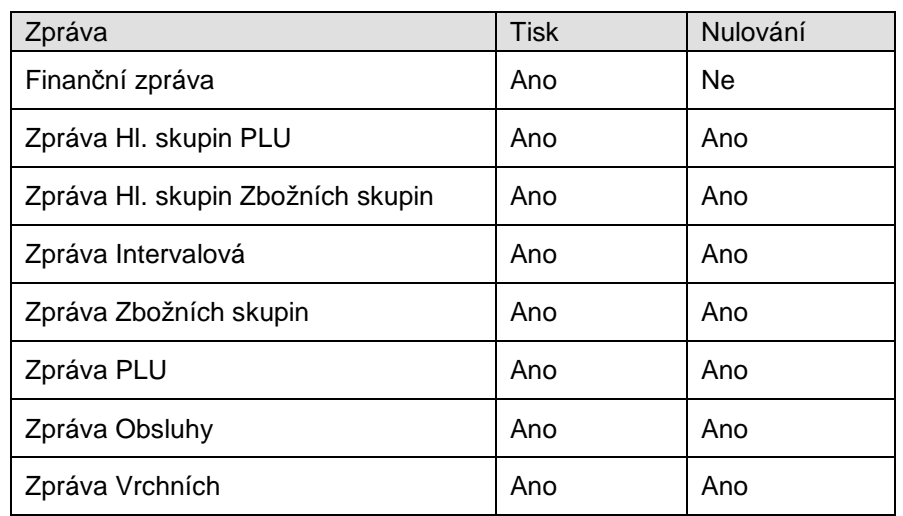

#### Hromadné operace:

Funkce slouží k naprogramování (definici) hromadné operace, t.j. tisku nebo nulování (výmazu bez tisku) jednotlivých zpráv a následnému spuštění takto definované operace. Lze definovat tři hromadné operace (ŘETĚZ 1, ŘETĚZ 2, ŘETĚZ 3), odděleně v úrovni denních a periodických zpráv, kdy obsluze lze omezit přístup k definici nebo k jejímu spuštění.

# **Chybová hlášení**

Po zobrazení chybového hlášení je nutno výpis chyby vymazat z displeje pomocí klávesy [ MAZÁNÍ ] nebo stiskem v libovolné části zobrazeného okna chybového hlášení na touch displeji a pokračovat korektním postupem.

Formát chybového hlášení:

**NEPŘIHLÁŠENA OBLSUHA** 

Výběr chybových hlášení:

'CHYBNÉ ZADÁNÍ PŘED FUNKČNÍ KLÁVESOU' .. nepovolená nebo chybná hodnota před stiskem funkční klávesy, zadejte honodtu korektně

'CHYBNÁ FUNKČNÍ KLÁVESA' .. funkční klávesu nelze v tomto okamžiku použít, dodržte správný postup

'NENÍ CO OPRAVIT POMOCÍ KLÁVESY ZPĚT' .. opravu nelze provést, pro opravtu volte jiný postup v souladu s návodem

'PLU NENALEZENO'

.. PLU není nalezeno (zkontrolujte položky PLU v režimu P - programování)

#### 'NEDEFINOVÁNA PEVNÁ CENA PLU'

.. PLU má příznak fixní ceny, která není naprogramována (zkontrolujte položky PLU v režimu P - programování)

'PŘEPLATEK JE ZAKÁZÁN' 'NEDOPLATEK JE ZAKÁZÁN'

#### 'PŘÍLIŠ MNOHO PLATEB'

.. další platební klávesa nemůže být již použita, uhraďte celý zbytek dokladu

'STORNO VKLADU PŘEVYŠUJE VKLAD' 'STORNO VÝBĚRU PŘEVYŠUJE VÝBĚR' 'VÝBĚR PŘEVYŠUJE OBSAH ZÁSUVKY'

#### 'NEPŘIHLÁŠEN VRCHNÍ'

 $\overline{\phantom{a}}$ 

.. před operací musí být vrchní přihlášen, přihlaště vrchního

#### 'NEPŘIHLÁŠENA OBSLUHA'

.. před operací musí být obsluha přihlášena, přihlaště obsluhu

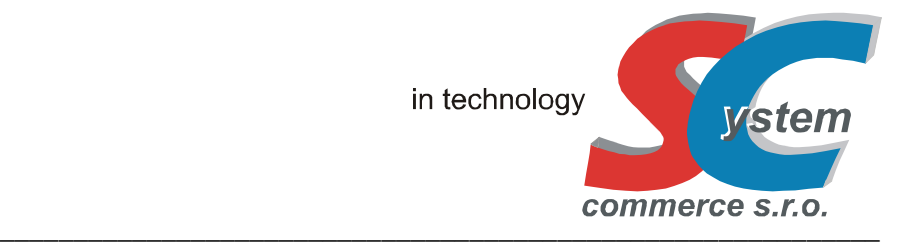

# **!! PODROBNÝ NÁVOD NALEZNETE NA STRÁNKÁCH WWW.SERD.CZ !!**

**SYSTEM-COMMERCE s.r.o** 

 $\overline{\phantom{a}}$ 

výhradní dovozce pro ČR a SR Rybářská 2/1665, 746 01 Opava, Česká Republika tel: (420) 553 613 614, 553 620 729 fax: (420) 553 620 730 info@serd.cz, http://www.serd.cz